Log into the housing portal at

[https://lakeforest.datacenter.adirondacksolutions.com/lakeforest\\_THDSS\\_PROD](https://lakeforest.datacenter.adirondacksolutions.com/lakeforest_THDSS_PROD) using your College computing credentials.

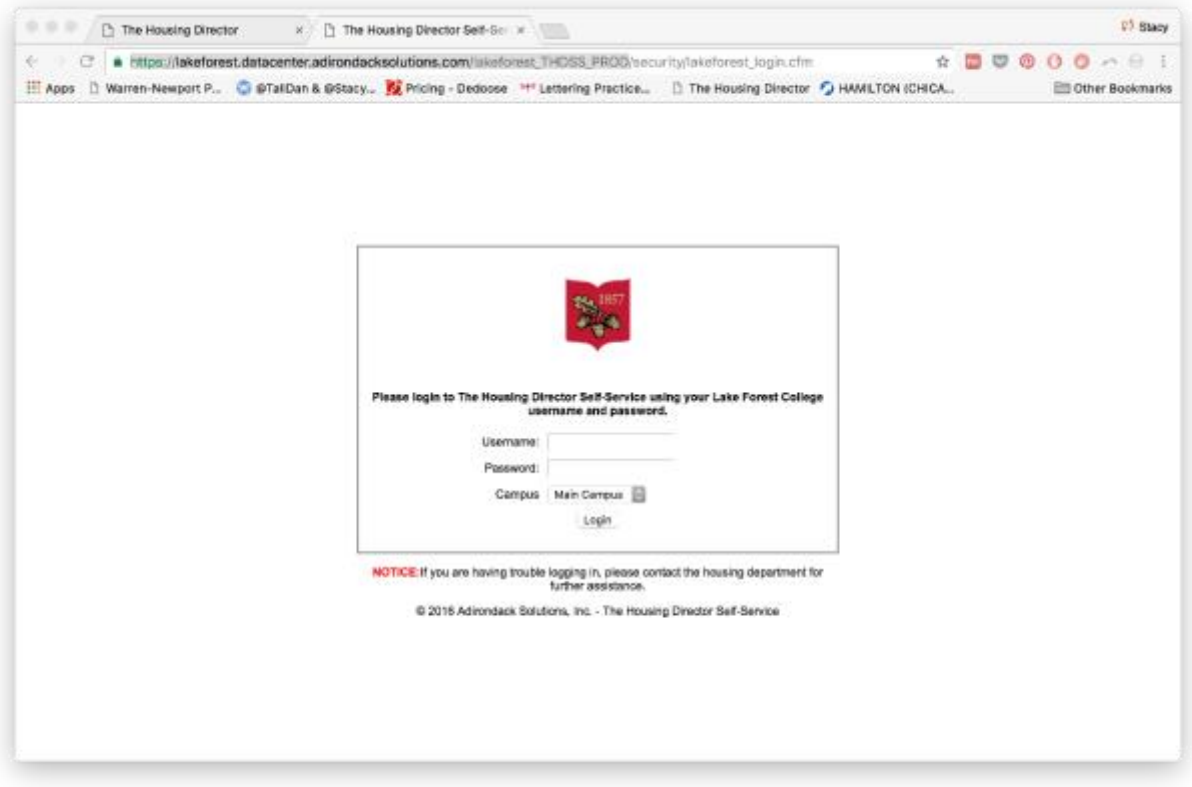

On the Overview screen, click on More Tasks in the top navigation and choose Maintenance Requests.

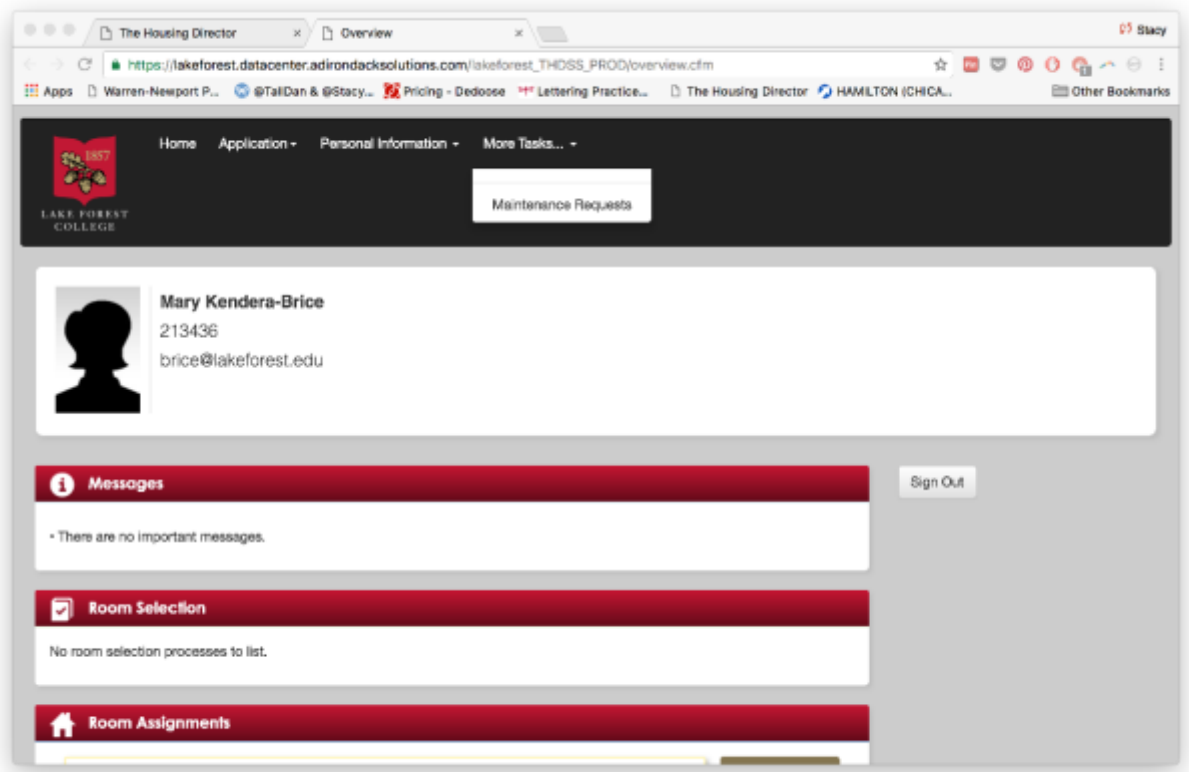

Choose your current residence hall from the dropdown menu of options.

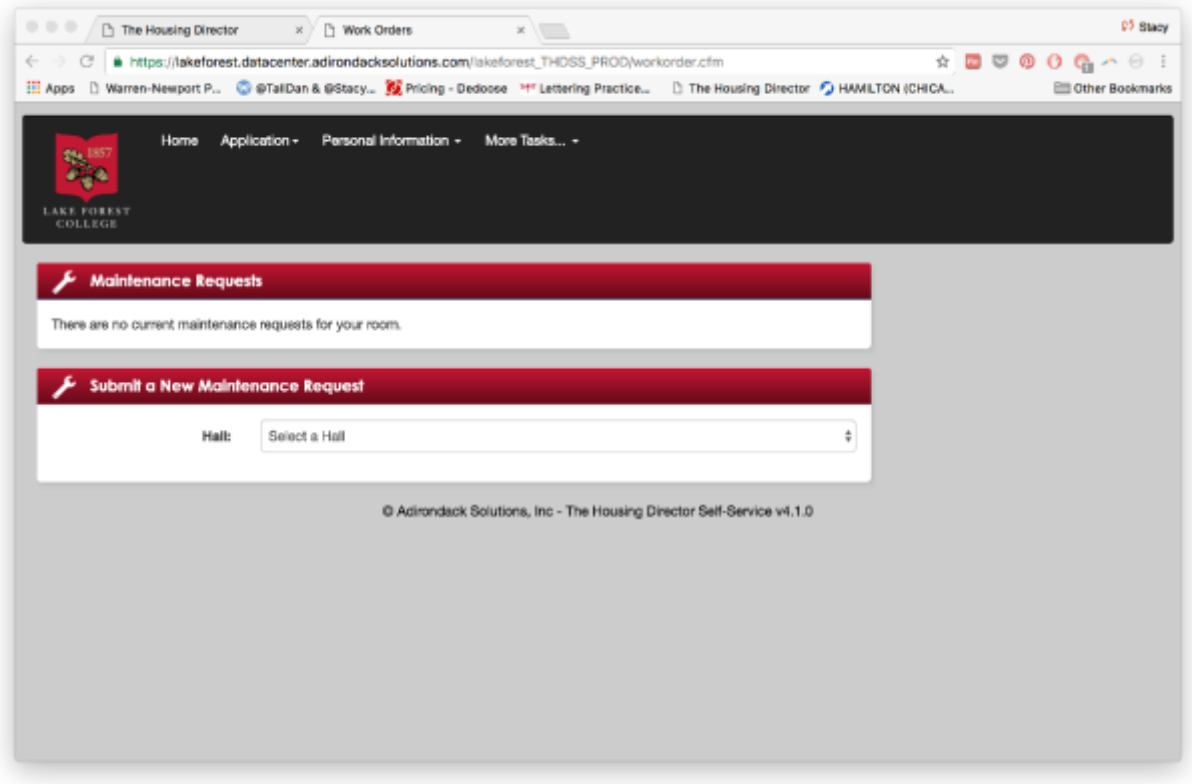

Choose your room number from the drop down menu and then select a category that best describes the nature of your work request.

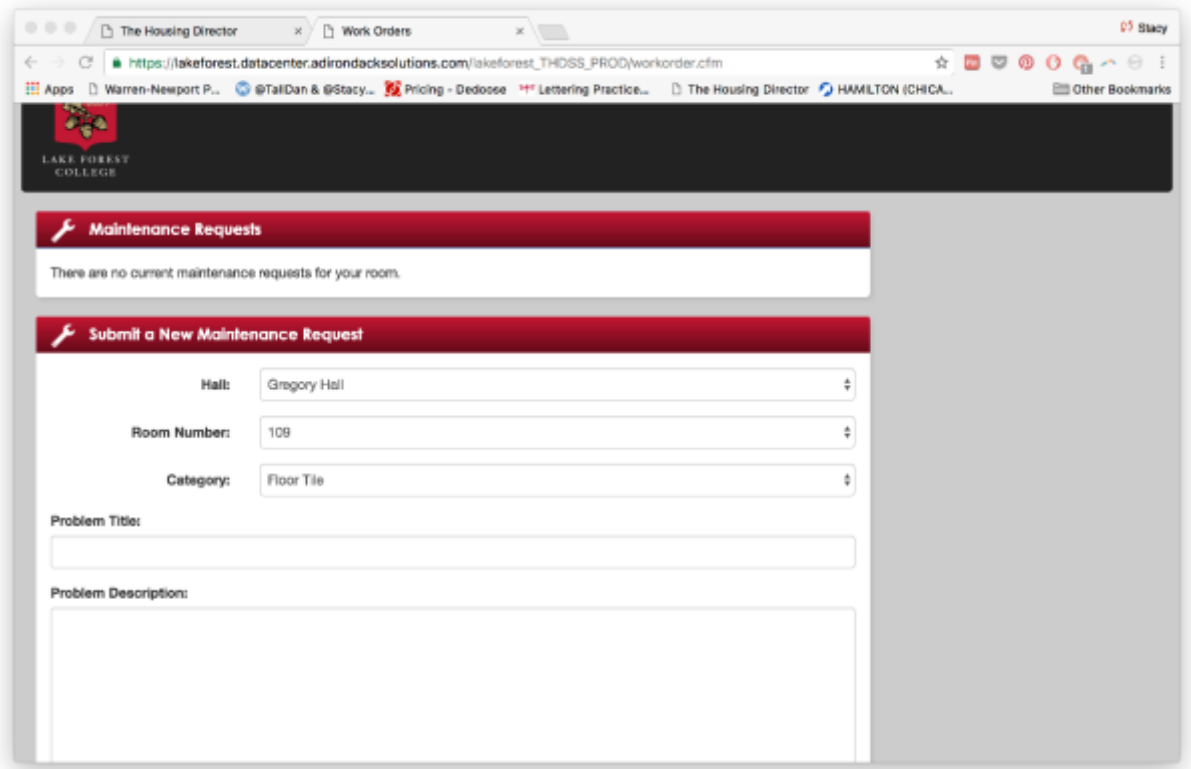

Provide a brief problem title (10 words or fewer) and then a problem description. Please be as detailed as possible in the problem description to help the Facilities Management staff locate and repair the issue.

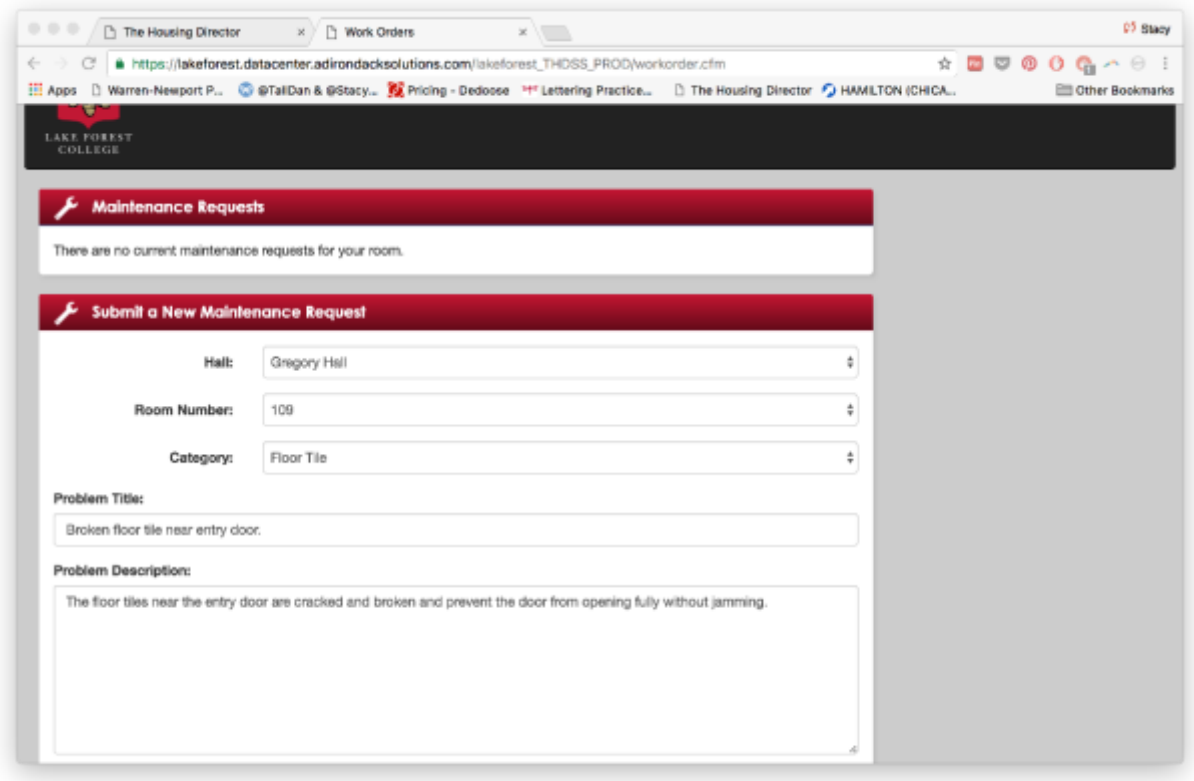

Click Submit when complete.

Your work order is reviewed by a member of the Office of Residence Life staff, who will submit it to Facilities Management for action or contact you for additional details. You can view the status of your submitted work orders at any time by coming to this screen in the housing portal.